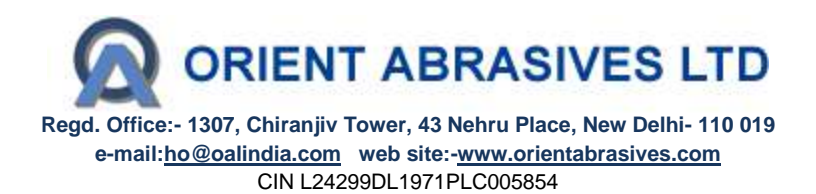

## **E-voting**

Pursuant to provisions of Section 108 of the Companies Act, 2013 and Rule 20 of the Companies (Management and Administration) Rules, 2014, the Company is pleased to provide members facility to exercise their right to vote at the Annual General Meeting (AGM) by electronic means and the **business may be transacted through e-Voting Services provided by National Securities Depository Limited (NSDL)**.

The Notice of the AGM of the Company inter alia indicating the process and manner of e-Voting process along with printed Attendance Slip and Proxy Form can be downloaded from the link [https://www.evoting.nsdl.com](https://www.evoting.nsdl.com/) or (https:/[/www.orientabrasives.com\)](http://www.orientabrasives.com/).

**The e-voting period commences on September 17, 2014 (9:00 am) and ends on September 19, 2014 (6:00 pm).** During this period shareholders' of the Company, may cast their vote electronically. The e-voting module shall also be disabled for voting thereafter. Once the vote on a resolution is cast by the shareholder, the shareholder shall not be allowed to change it subsequently.

## **The voting rights of Shareholders shall be in proportion to their shares of the paid up equity share capital of the Company as on, Friday, August 8, 2014.**

## **New Users**

The procedure to login to e-Voting website is given below:

- 1. Open the attached PDF file "**e-Voting.pdf**" giving your Client ID (in case you are holding shares in demat mode) or Folio No. (in case you are holding shares in physical mode) as password, which contains your "User ID" and "Password for e-voting". Please note that the password is an initial password.
- 2. Launch internet browser by typing the URL **<https://www.evoting.nsdl.com/>**
- 3. Click on "Shareholder Login".
- 4. Put User ID and password as initial password noted in step (1) above and Click Login.
- 5. Password Change Menu appears. Change the password with new password of your choice with minimum 8 digits/characters or combination thereof.
- 6. Home page of "e-Voting" opens. Click on e-Voting: Active Voting Cycles.
- 7. Select "EVEN" of (Orient Abrasives Limited**)**. Members can cast their vote online from **September 17, 2014 (9:00 am)** till **September 19, 2014 (6:00 pm).**
	- **Note: e-Voting shall not be allowed beyond said time.**
- 8. Now you are ready for "e-Voting" as "Cast Vote" page opens.
- 9. Cast your vote by selecting appropriate option and click on "Submit" and also "Confirm", when prompted.
- 10. Institutional shareholders (i.e., other than Individuals, HUF, NRI etc.) are also required to send scanned copy (PDF/JPG Format) of the relevant Board Resolution/Authority Letter etc. together with attested specimen signature of the duly authorized signatory(ies) who are authorized to vote, to the Scrutinizer through e-mail **(**[jatinfcs@gmail.com](mailto:jatinfcs@gmail.com)**)** with a copy marked to **[evoting@nsdl.co.in](mailto:evoting@nsdl.co.in)**.

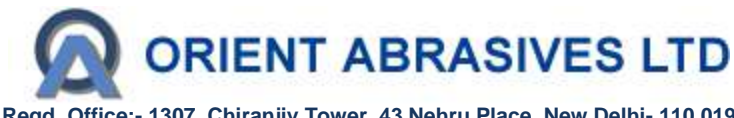

**Regd. Office:- 1307, Chiranjiv Tower, 43 Nehru Place, New Delhi- 110 019 e-mail:ho@oalindia.com web site:-www.orientabrasives.com** CIN L24299DL1971PLC005854

## **Existing Users**

The procedure to login to e-Voting website is given below:

- 1. Launch internet browser by typing the URL **<https://www.evoting.nsdl.com/>**
- 2. Click on "Shareholder Login".
- 3. Put your existing User ID and password and Click Login.
- 4. Home page of "e-Voting" opens. Click on e-Voting: Active Voting Cycles.
- 5. Select "EVEN" of (Orient Abrasives Limited**)**. Members can cast their vote online from **September 17, 2014 (9:00 am)** till **September 19, 2014 (6:00 pm). Note: e-Voting shall not be allowed beyond said time.**
- 6. Now you are ready for "e-Voting" as "Cast Vote" page opens.
- 7. Cast your vote by selecting appropriate option and click on "Submit" and also "Confirm", when prompted.
- 8. Institutional shareholders (i.e., other than Individuals, HUF, NRI etc.) are also required to send scanned copy (PDF/JPG Format) of the relevant Board Resolution/Authority Letter etc. together with attested specimen signature of the duly authorized signatory(ies) who are authorized to vote, to the Scrutinizer through e-mail **(**[jatinfcs@gmail.com](mailto:jatinfcs@gmail.com)**)** with a copy marked to **[evoting@nsdl.co.in](mailto:evoting@nsdl.co.in)**.

Please note that:

- o Login to e-voting website will be disabled upon five unsuccessful attempts to key-in the correct password. In such an event, you will need to go through 'Forgot Password' option available on the site to reset the same.
- o Your login id and password can be used by you exclusively for e-voting on the resolutions placed by the companies in which you are the shareholder.
- $\circ$  It is strongly recommended not to share your password with any other person and take utmost care to keep it confidential.
- o Please note that if you have opened 3-in-1 account with ICICI Group i.e. bank account and demat account with ICICI Bank Limited and trading account with ICICI Securities Limited, you can access e-Voting website of NSDL through their website viz.; **[www.icicidirect.com](http://www.icicidirect.com/)** for the purpose of casting your votes electronically by using your existing user ID and password used for accessing the website **[www.icicidirect.com](http://www.icicidirect.com/)**. Please note that in case you are not able to login through the ICICI direct website, you can also access the e-Voting system of NSDL by using your existing user ID and password for the evoting system of NSDL.

In case of any queries, you may refer to the Frequently Asked Questions (FAQs) for members and e-voting user manual for members available at the Downloads sections of **https:/[/www.evoting.nsdl.com](http://www.evoting.nsdl.com/)** or contact NSDL at the following Telephone No.: 022-2499 4600.